Hallo Günter,

Erst einmal herzlichen Dank für die ausführliche Erläuterung. Ich habe noch eine zweite CAD – Station und hatte die Schritte genauso ausgeführt. Hat auch alles wunderbar geklappt. Der einzige Unterschied zu meiner CAD Station war der, dass ich die jet dbsamples konfigurieren konnte. Ich habe nun die Schritte an meinem Rechner so ausgeführt, wie Sie es beschrieben haben und siehe da…

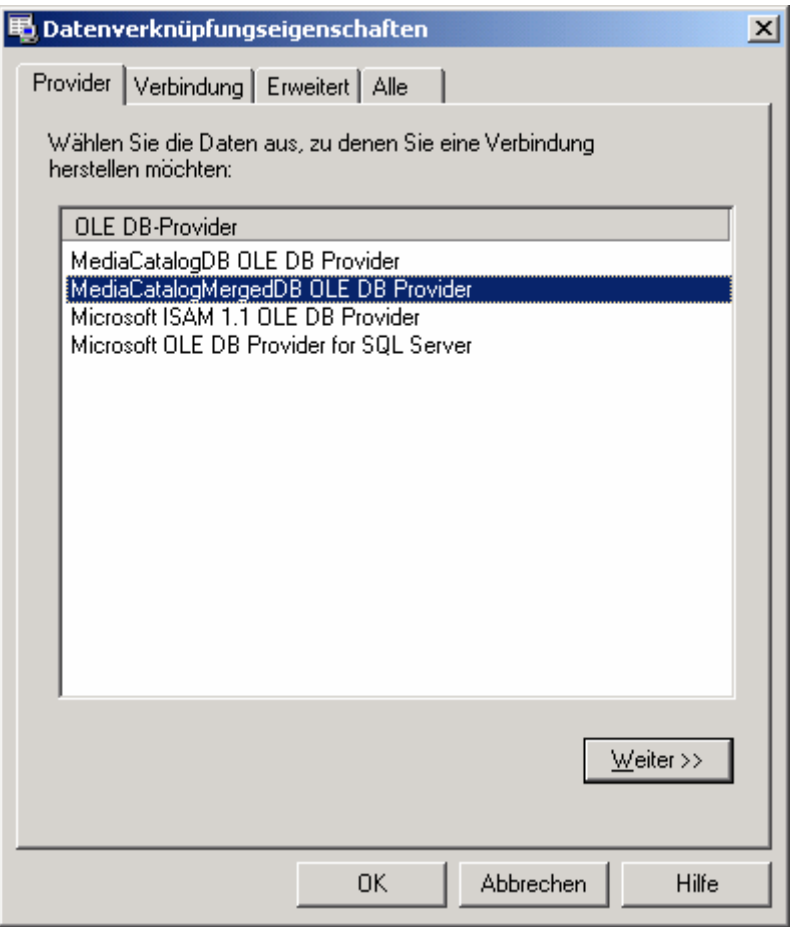

ich habe viel weniger Datenbanktreiber zur Auswahl wie Sie. Liegt es daran, dass ich vielleicht nicht die richtigen Treiber zur Auswahl habe, die ich für den Zugriff zu meiner Access – Datenbank benötige? Wie bekomme ich den Treiber hier in die Verknüpfungseigenschaften. Ich habe mir gerade noch einmal MDAC 2.7 installiert und den Rechner neu gestartet, aber es haben sich keine Veränderungen eingestellt. Den nächsten Schritt, den ich jetzt durchführen werde, ich lass AutoCAD noch einmal mit der Installations-CD reparieren.

Also noch einmal die Schritte sind mir gegenwärtig und bereits geläufig. Ich kann nur auf meinem Rechner die jet\_dbsample nicht konfigurieren bzw. wie bekomme ich Autocad nachträglich dazu, dass in dem Fenster Datenverknüpfungseigenschaften die gesamten Microsoft - OLE Treiber angezeigt werden und zur Einstellung zur Verfügung stehen. Denn das ist meines Erachtens das eigentliche Problem meiner CAD – Station an der ich sitze.

Für jeden weiteren Tipp bin ich dankbar.

Gruß J. Kluge